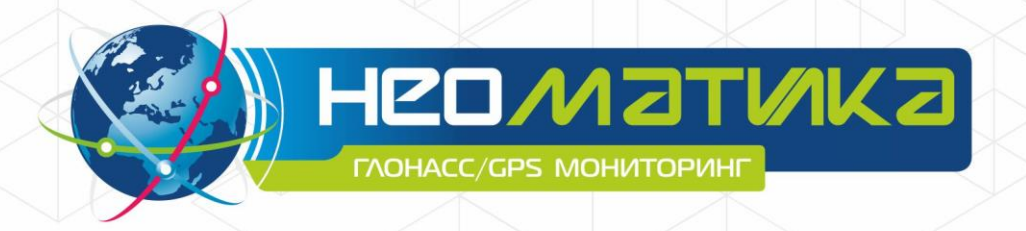

**LH** 

# Терминал абонентский телематический ADM007 FAOHACC/GPS-GSM/GPRS

Руководство по эксплуатации ШАИФ.464512.001-07 РЭ

редакция 1.2

ООО «Неоматика», +7 (342) 2-111-500, http://neomatica.ru

### Содержание

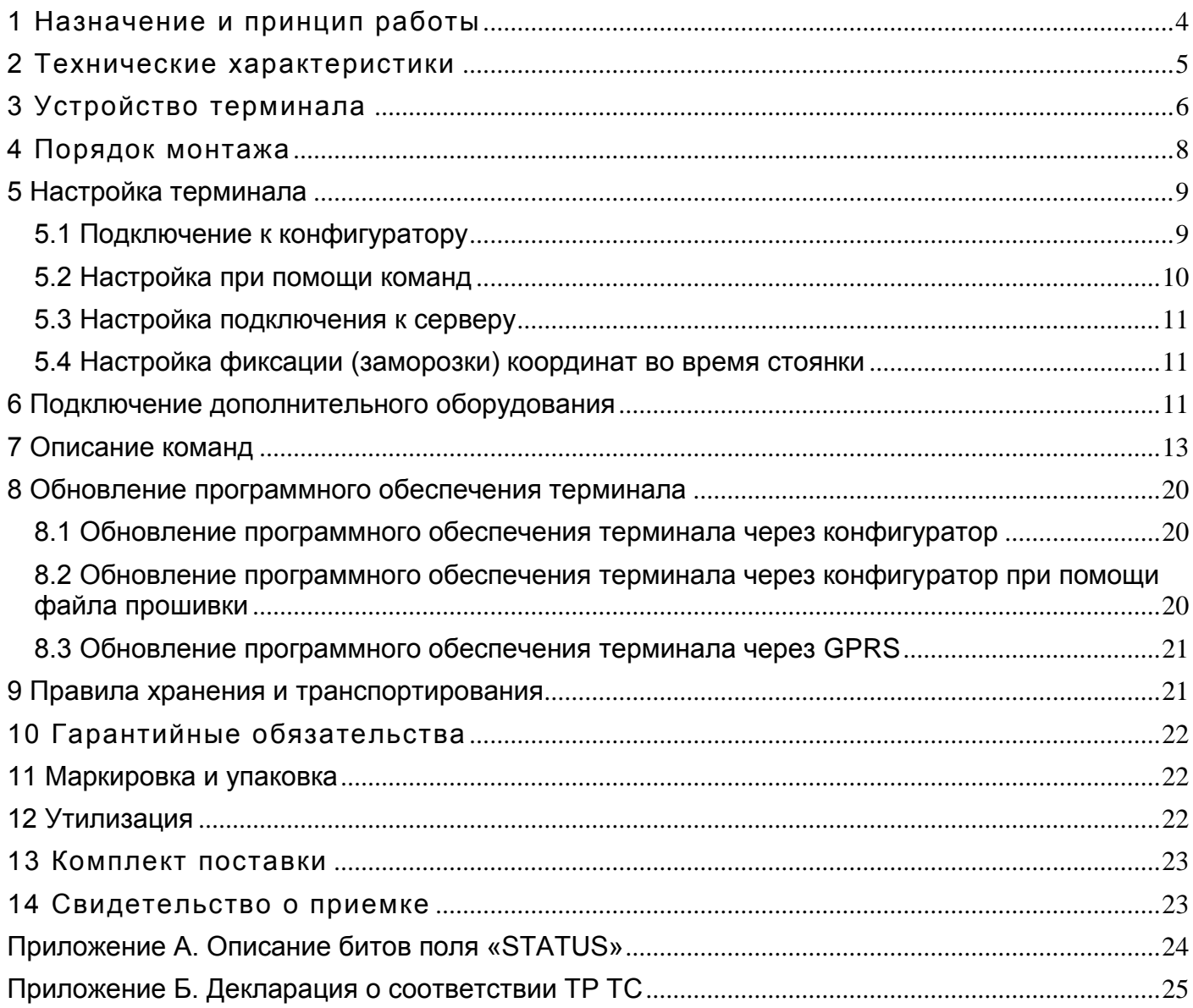

Настоящее Руководство распространяется на терминал ADM007 (далее - терминал) и определяет порядок его установки и подключения, а также содержит описание функционирования терминала и управления им.

Руководство предназначено для специалистов, ознакомленных с правилами выполнения ремонтных и монтажных работ на автотранспорте и владеющих профессиональными знаниями в области электронного и электрического оборудования различных транспортных средств.

Для обеспечения правильного функционирования установка и настройка терминала должны осуществляться квалифицированными специалистами. Для успешного применения терминала необходимо ознакомиться с принципом работы системы мониторинга целиком, и понять назначение всех ее составляющих в отдельности. Поэтому настоятельно рекомендуется перед началом работы ознакомиться с основами функционирования глобальных навигационных спутниковых систем ГЛОНАСС и GPS, GSM-связи, особенностями передачи данных посредством коротких текстовых сообщений (SMS), GPRS и Интернет.

### **1 Назначение и принцип работы**

<span id="page-3-0"></span>Терминал предназначен для установки на транспортное средство (ТС) как дополнительное устройство, регистрирующие местоположение ТС, его скорость, направление движения. Внешний вид терминала показан на рисунке 1.

Дополнительно регистрируется уровень напряжения на аналоговом входе. Все события и состояния, зафиксированные терминалом, сохраняются в его энергонезависимой памяти.

Накопленные данные передаются через сеть оператора сотовой связи стандарта GSM 850/900/1800/1900 посредством технологии пакетной передачи данных GPRS на выделенный сервер со статическим IP-адресом или доменным именем, с которого могут быть получены через сеть Интернет для дальнейшего анализа и обработки на пультах диспетчеров.

Настройка терминала осуществляется любым из удобных способов: локально (через Bluetooth, используя программу-конфигуратор) или удаленно (отправкой команд через SMS или GPRS).

Для обеспечения сохранности данных при выключении внешнего питания и пропадании сети GSM терминал имеет энергонезависимую память. Передача данных возможна только при наличии сети сотовой связи стандарта GSM 850/900/1800/1900, поддерживающей услугу пакетной передачи данных (GPRS).

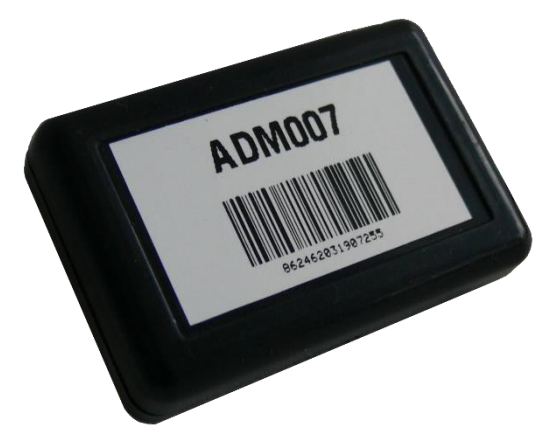

Рисунок 1 - Внешний вид терминала (провода условно не показаны)

Маршрут движения ТС фиксируется в виде привязанных ко времени точек. Точка маршрута сохраняется при возникновении хотя бы одного из событий, таких как:

- изменение направления движения более, чем на заданный угол;
- перемещение по прямой более, чем на заданное расстояние;
- превышение заданного ускорения;
- истечение времени периода постановки точки при движении (стоянке);
- изменение статуса устройства (расшифровка приведена в Приложении 1);
- возникновение события на аналоговом входе.

Таким образом, точки по маршруту движения могут сохраняться с интервалом времени от одной секунды до нескольких минут. Это позволяет качественно прорисовывать маршрут движения, фиксировать все изменения, не внося, при этом, избыточность информации в «черный ящик», и не увеличивая GPRS трафик.

Терминал обеспечивает определение времени и навигационных параметров, используя спутники ГЛОНАСС и/или GPS. После подачи питания терминал осуществляет прием информации от спутников, определяет свое местоположение, скорость, время, измерение напряжения на входах и устанавливает соединение с сервером. После установления соединения с сервером терминал с заданной периодичностью или при возникновении события передает на него информационные пакеты. Если соединение с сервером по какимлибо причинам не установлено, вся информация сохраняется в энергонезависимую память терминала и передается, как только восстановится связь.

#### **Данные, передаваемые терминалом**:

- время и дата по Гринвичу;
- координаты (широта, долгота, высота);
- скорость, ускорение и направление движения;
- количество спутников в решении навигационной задачи;
- фактор потери точности в горизонтальной плоскости;
- значение напряжения на аналоговом входе;
- информация о произошедших событиях;
- <span id="page-4-0"></span>статус устройства.

### **2 Технические характеристики**

- ГЛОНАСС/GPS приемник: чипсет: МТ3333 (MediaTek) частотные диапазоны: ГЛОНАСС - L1 (CТ-код), GPS - L1 (С/А код) чувствительность при холодном старте/слежении, dBm: минус 149 dBm/ минус 161 количество каналов сопровождения/захвата: 33/99 точность определения координат, 95% времени, не хуже: 3 м
- Стандарт связи: GSM 850/900/1800/1900, GPRS Multi-slot Class 12
- Мощность GSM передатчика: 2 Вт
- Количество SIM карт: 1 или 1 SIM-чип (опционально, по запросу)
- Количество аналоговых входов: 1
- Параметры аналогового входа: диапазон измерения напряжения: 0..58,8 В дискретность (чувствительность): 57,4 мВ входное сопротивление: 200 кОм
- Количество сохраняемых записей о маршруте: не менее 55 000
- Интерфейс связи с ПК: Bluetooth
- Температура эксплуатации: минус 40..+85°С
- Напряжение питания: +8..+45 В нестабилизированного постоянного тока
- Потребляемый ток (при напряжении питания 12В): максимальный: 200 мА средний: 30 мА
- Габаритные размеры: 45х25х12мм
- <span id="page-5-0"></span>Масса: не более 30 г

### **3 Устройство терминала**

Функционально терминал состоит из микроконтроллера, энергонезависимой памяти, совмещенного ГЛОНАСС/GPS-, GSM-, Bluetooth модуля, аналогового входа.

**ГЛОНАСС/GPS узел совмещенного модуля** предназначен для приема сигналов от спутников системы ГЛОНАСС/GPS и определения географических координат местоположения антенны приемника (широты, долготы и высоты), а также точного времени (по Гринвичу), скорости и направления движения.

**GSM/GPRS узел совмещенного модуля** выполняет следующие функции:

- установление и поддержание исходящего TCP/IP соединения (прием и передача данных в режиме GPRS);
- прием и отправка SMS сообщений.

Для передачи информации узел GSM/GPRS совмещенного модуля устанавливает и поддерживает соединение с сервером, периодически передавая информационные пакеты. Период передачи данных на сервер во время стоянки и во время движения транспортного средства различный и может быть изменен пользователем.

**Bluetooth узел совмещенного модуля** обеспечивает подключение к ПК, а также беспроводной обмен информацией между терминалом и программой-конфигуратором ADMConfigurator.

Для отображения состояния работы терминал имеет 2 светодиодных индикатора: зеленого и синего цвета.

**Зеленый светодиодный индикатор** отображает состояние узла ГЛОНАСС/GPS совмещенного модуля:

- мигает три раза узел ГЛОНАСС/GPS включен, но данных от него еще нет;
- мигает два раза данные от узла ГЛОНАСС/GPS получены, но координаты недействительны;
- мигает один раз узел ГЛОНАСС/GPS определил время и действительные координаты.

**Синий светодиодный индикатор** отображает состояния узла GSM/GPRS совмещенного модуля:

- мигает три раза узел GSM/GPRS отключен для переинициализации;
- мигает два раза узел GSM/GPRS включен, но нет связи с сервером;
- мигает один раз терминал установил соединение с сервером и успешно передаёт информационные пакеты;
- постоянно светится, кратковременно выключаясь недоступна SIM карта.

Из корпуса терминала выведены 3 провода: красный - плюс питания терминала, черный - минус питания терминала, желтый - аналоговый вход. Цветовая маркировка проводов терминала показана на рисунке 2.

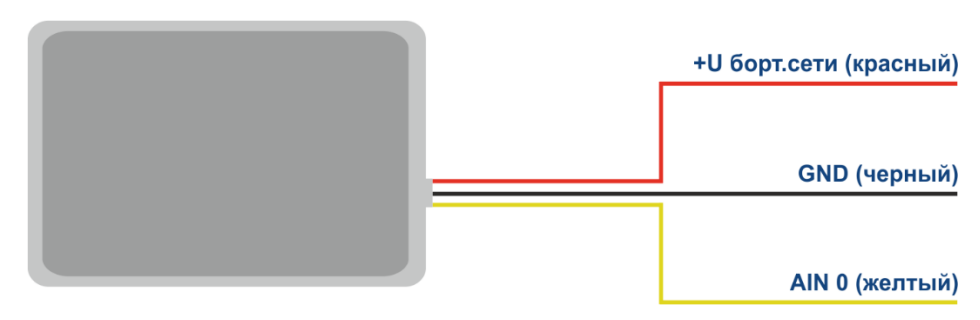

Рисунок 2 – Цветовая маркировка проводов терминала

### **4 Порядок монтажа**

<span id="page-7-0"></span>В терминале используются встроенные ГЛОНАСС/GPS и GSM/GPRS антенны, что позволяет устанавливать терминал практически в любом месте автомобиля. Однако не рекомендуется производить установку в тех местах, где принимаемые сигналы будут сильно ослаблены металлическим корпусом ТС, т.к. это может повлиять на качество работы терминала. Для обеспечения нормального функционирования приемника ГЛОНАСС/GPS необходимо располагать корпус терминала наклейкой вверх (в сторону неба).

Установите в держатель SIM-карту с отключенным запросом PIN-кода, подключенной услугой передачи данных через GPRS, SMS, и достаточным для функционирования этих услуг балансом денежных средств.

Руководствуясь схемой на рисунке 3, подключите питание к проводам: к красному проводу – плюс напряжения бортовой сети, к черному – минус напряжения бортовой сети (корпус, GND). При подключении плюса бортовой сети к терминалу установите плавкий предохранитель на ток 2А как можно ближе к точке подключения в бортовую сеть, что особенно важно при подключении непосредственно к клемме аккумуляторной батареи.

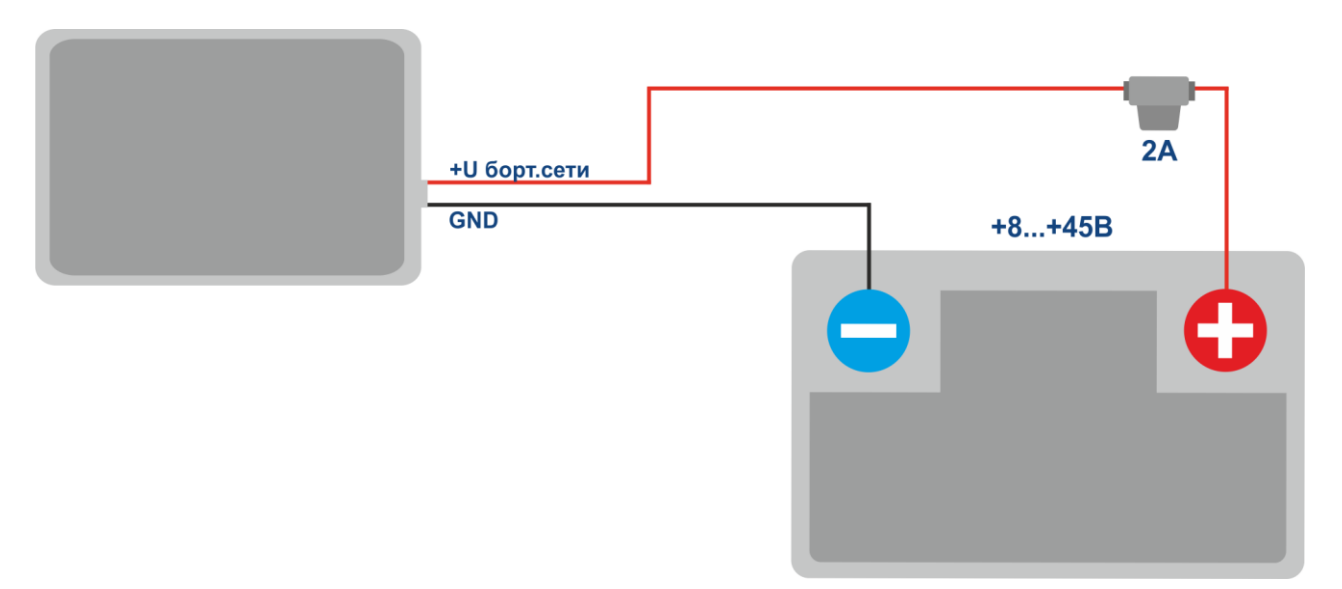

Рисунок 3 - Типовая схема подключения питания терминала

При наличии действительных данных со спутников и установленном соединении с сервером терминал определит время, координаты и передаст информационные пакеты на сервер, что будет обозначено одиночным миганием зеленого и синего светодиодов.

Настоятельно рекомендуется провести предварительную проверку работоспособности терминала в лабораторных условиях, используя вместо бортовой сети автомобиля источник питания, обеспечивающий выходное напряжение от 8 до 45В постоянного тока и ток не менее 1А.

## **5 Настройка терминала**

### **5.1 Подключение к конфигуратору**

<span id="page-8-1"></span><span id="page-8-0"></span>Для подключения терминала ADM007 к персональному компьютеру по радиоканалу Bluetooth необходимо выполнить следующие действия:

- 1) привести Bluetooth-адаптер персонального компьютера в рабочее состояние;
- 2) запустить программу ADMConfigurator версии не ниже 2.2 (доступна для скачивания на сайте http://neomatica.ru);
- 3) переключить конфигуратор в режим подключения по радиоканалу Bluetooth. Для этого необходимо выбрать способ подключения устройства, нажав на иконку Bluetooth в левом верхнем углу конфигуратора, как показано на рисунке 4;

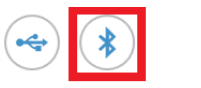

### Выберите способ подключения устройства

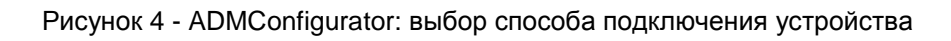

- 4) подать питание на терминал ADM007;
- 5) в случае наличия в зоне действия Bluetooth-адаптера персонального компьютера нескольких активных терминалов ADM007 поставить флаг «Выбрать устройство» и ввести последние 4 цифры IMEI в соответствии с рисунком 5. При наличии в зоне действия Bluetooth-адаптера персонального компьютера только одного активного терминала ADM007 можно снять флаг «Выбрать устройство». В этом случае подключается случайный терминал из всех обнаруженных;

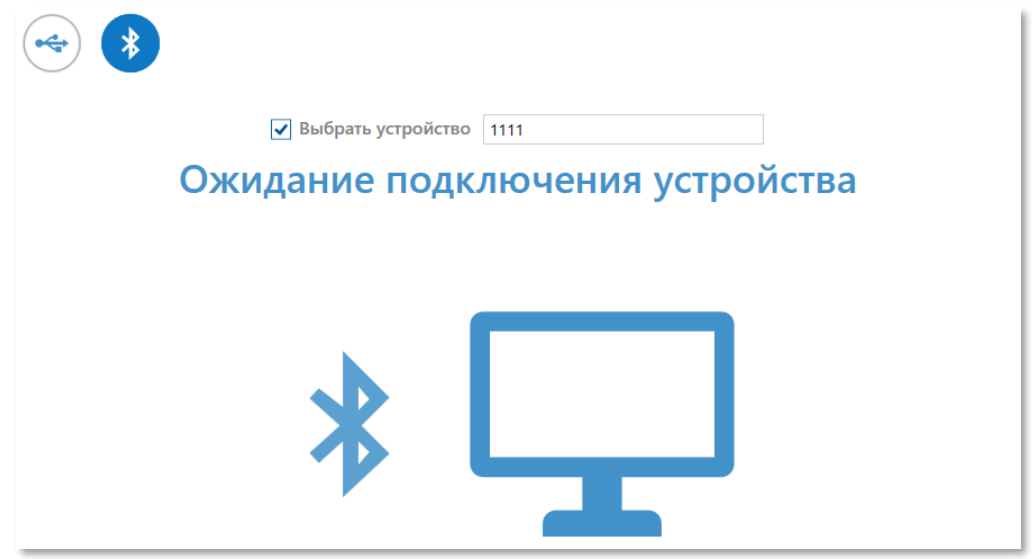

Рисунок 5 - ADMConfigurator в режиме ожидания подключения устройства

*ООО «Неоматика». Терминал ADM007 ГЛОНАСС/GPS. Ред.1.2 от 11.07.*2017

- 6) через несколько секунд связь между терминалом и программой ADMConfigurator будет установлена, отобразится окно настроек;
- 7) после окончания настройки или при необходимости подключить другой терминал в правом верхнем углу программы ADMConfigurator нажать «отключить устройство». Конфигуратор перейдет в режим ожидания подключения устройства, как показано на рисунке 6.

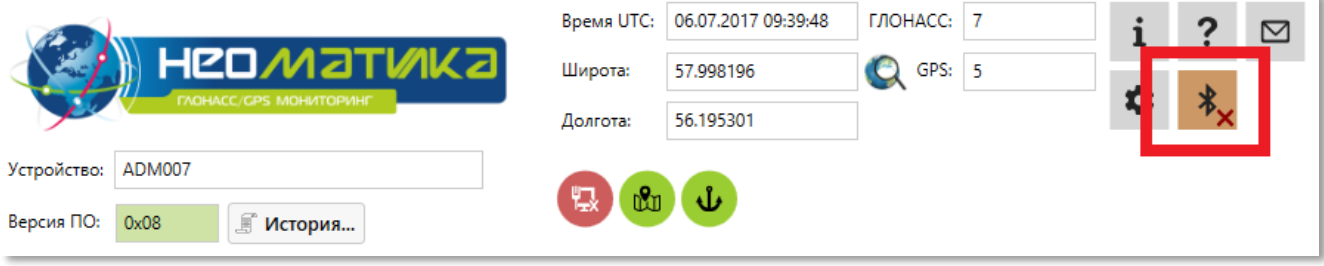

Рисунок 6 - ADMConfigurator: кнопка «отключение устройства»

### **5.2 Настройка при помощи команд**

<span id="page-9-0"></span>Управление терминалом осуществляется при помощи команд, отправляемых по SMS, GPRS или Bluetooth.

#### **Общие правила написания команд**:

- в командах используются только символы латинского алфавита и знаки препинания;
- регистр символов значения не имеет;
- синтаксис передачи команд одинаков для SMS, GPRS и Bluetooth.

Синтаксис всех команд: «CMD X1,…,X3», где CMD – команда, X1..X3 – параметры команды. После команды – ПРОБЕЛ. Параметры разделяются запятыми, исключение – команда «**DN0**», параметры которой разделяются двоеточием.

После получения команды терминал выполняет ее и отсылает ответное сообщение.

Если параметры команды выходят за границы допустимого диапазона, терминал изменяет их на ближайшие допустимые значения. Если изменить параметры не удается или параметров недостаточно, терминал ответит сообщением об ошибке. Команда без параметров возвращает текущие установки. Для настройки терминала через Bluetooth необходимо использовать программу «ADMConfigurator» (см. пункт 5.1).

Для получения возможности управления терминалом с помощью SMS необходимо на номер SIM-карты, установленной в терминале, отправить SMS-команду «**ADD ME 0**», где 0 (ноль) – пароль по умолчанию (если пароль был изменен, необходимо ввести его вместо 0). Номер телефона, с которого отправлена такая команда, будет авторизован в терминале.

Для конфигурирования через GPRS авторизация не требуется.

#### **5.3 Настройка подключения к серверу**

<span id="page-10-0"></span>Настройте параметры APN для выбранных операторов сотовой связи с помощью команды «**SETGPRS0**».

Настройте IP-адрес и порт сервера (хост) с помощью команды «**SETHOST0**» или «**DN0**». Изменение данных параметров возможно в графическом интерфейсе программы «ADMConfigurator».

### **5.4 Настройка фиксации (заморозки) координат во время стоянки**

<span id="page-10-1"></span>Погрешность определения координат может способствовать небольшому разбросу координат во время длительной стоянки транспортного средства. Для предотвращения данного эффекта существует возможность фиксации координат в начале стоянки. Данный режим активируется автоматически при изменении дискретного уровня на аналоговом входе, либо при скорости ниже установленного уровня. По умолчанию функция отключена.

Для включения функции фиксации координат при выключенном зажигании автомобиля необходимо подключить к аналоговому входу цепь, напряжение в которой появляется при включенном зажигании. Включение данного режима и выбор входа производится командой «**INSTATIC**». Для аналогового входа необходимо установить значения логической единицы «**INTRUE**» и логического нуля «**INFALSE**». Таким образом, при отключении зажигания на входе будет формироваться событие, приводящее к фиксации координат.

Отключение функции производится командой «**INSTATIC 255»**

Включение функции фиксации координат по скорости производится командой «**SPEEDSTATIC X»**, X – скорость (км\ч), ниже которой происходит фиксация координат. Отключение функции производится командой «**SPEEDSTATIC 255».**

<span id="page-10-2"></span>Одновременное использование двух способов фиксации координат невозможно. Терминал фиксирует координаты в том режиме, который был настроен последним.

### **6 Подключение дополнительного оборудования**

Аналоговый вход IN0(AIN0) может быть использован для подключения датчиков аналогового типа и измерения уровня напряжения, а также может быть интерпретирован, как дискретный.

Диапазон измерения напряжения: 0..58,8 В.

Дискретность (чувствительность): 57,4 мВ.

Минимальное входное сопротивление: 200 кОм.

Запрещается подавать на вход напряжение, превышающее верхнюю границу диапазона измерения.

При необходимости регистрировать факт наличия определенного уровня напряжения, например, в цепи включения зажигания, необходимо установить для выбранного аналогового входа уровни напряжения логического «0» командой «**INFALSE**» и логической «1» командой «**INTRUE**».

### **Описание команд:**

INFALSE IN,X0,Y0

IN – номер аналогового входа (всегда указывать 0)

X0 – нижняя граница диапазона логического «0» (фиксированное значение 0мВ)

Y0 – верхняя граница диапазона логического «0» (изменяемое значение)

INTRUE IN,X1,Y1

IN – номер аналогового входа (всегда указывать 0)

X1 – нижняя граница диапазона логической «1» (изменяемое значение)

Y1 – верхняя граница диапазона логической «1» (фиксированное значение 60000мВ)

При вводе данных команд напряжение необходимо указывать в милливольтах.

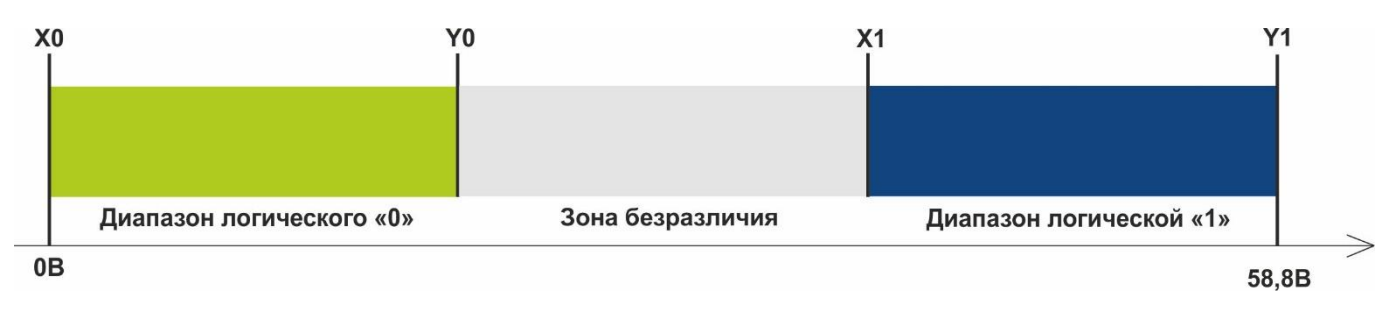

Рисунок 7 - Диапазоны дискретных состояний

Если уровень напряжения находится в зоне безразличия, сохраняется прошлое дискретное состояние до тех пор, пока уровень не выйдет за пределы зоны безразличия.

Измеренные значения уровней напряжения регистрируются терминалом и передаются на сервер.

При изменении дискретного состояния отправляется внеочередной пакет.

## **7 Описание команд**

Таблица 1. Описание команд

<span id="page-12-0"></span>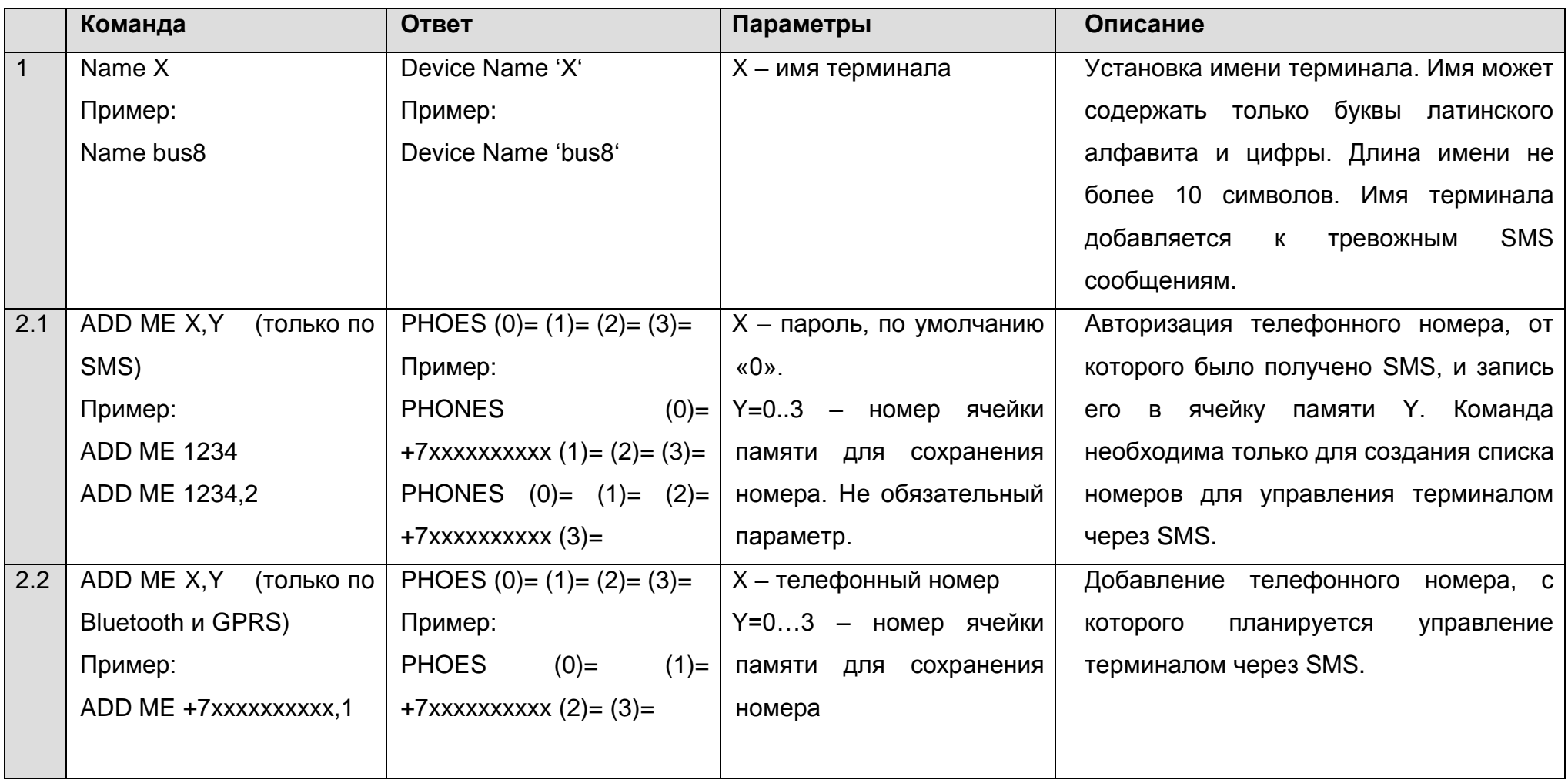

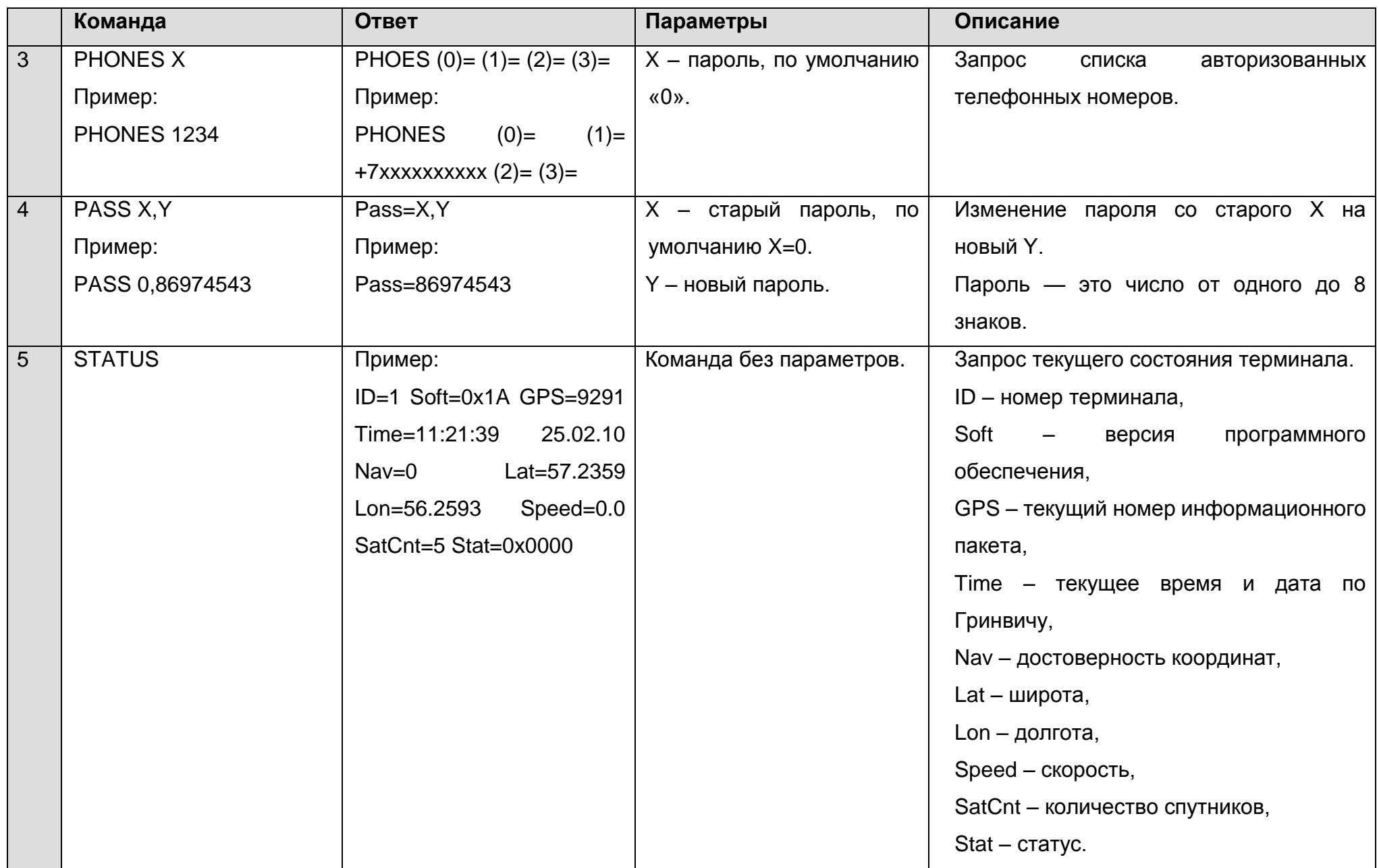

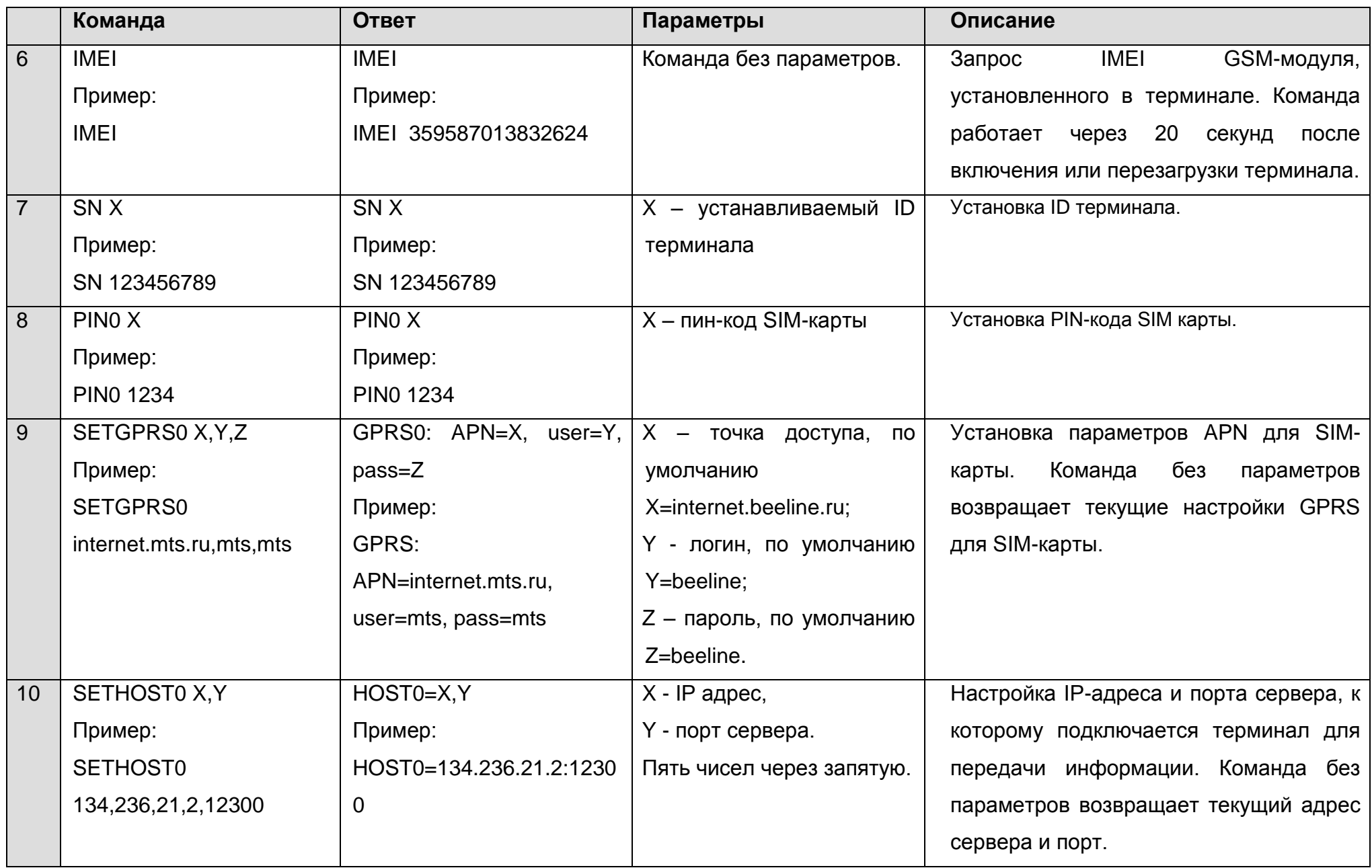

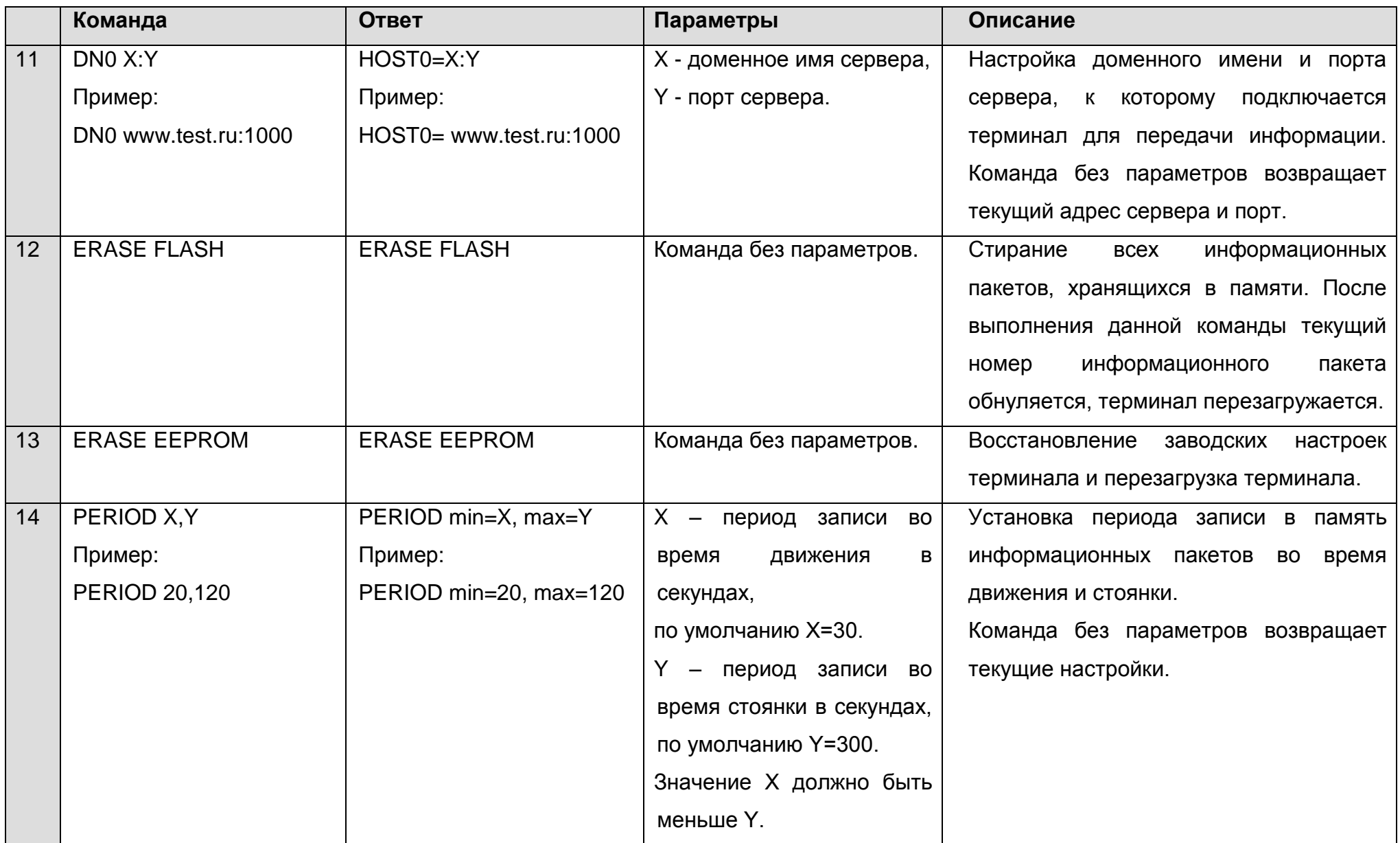

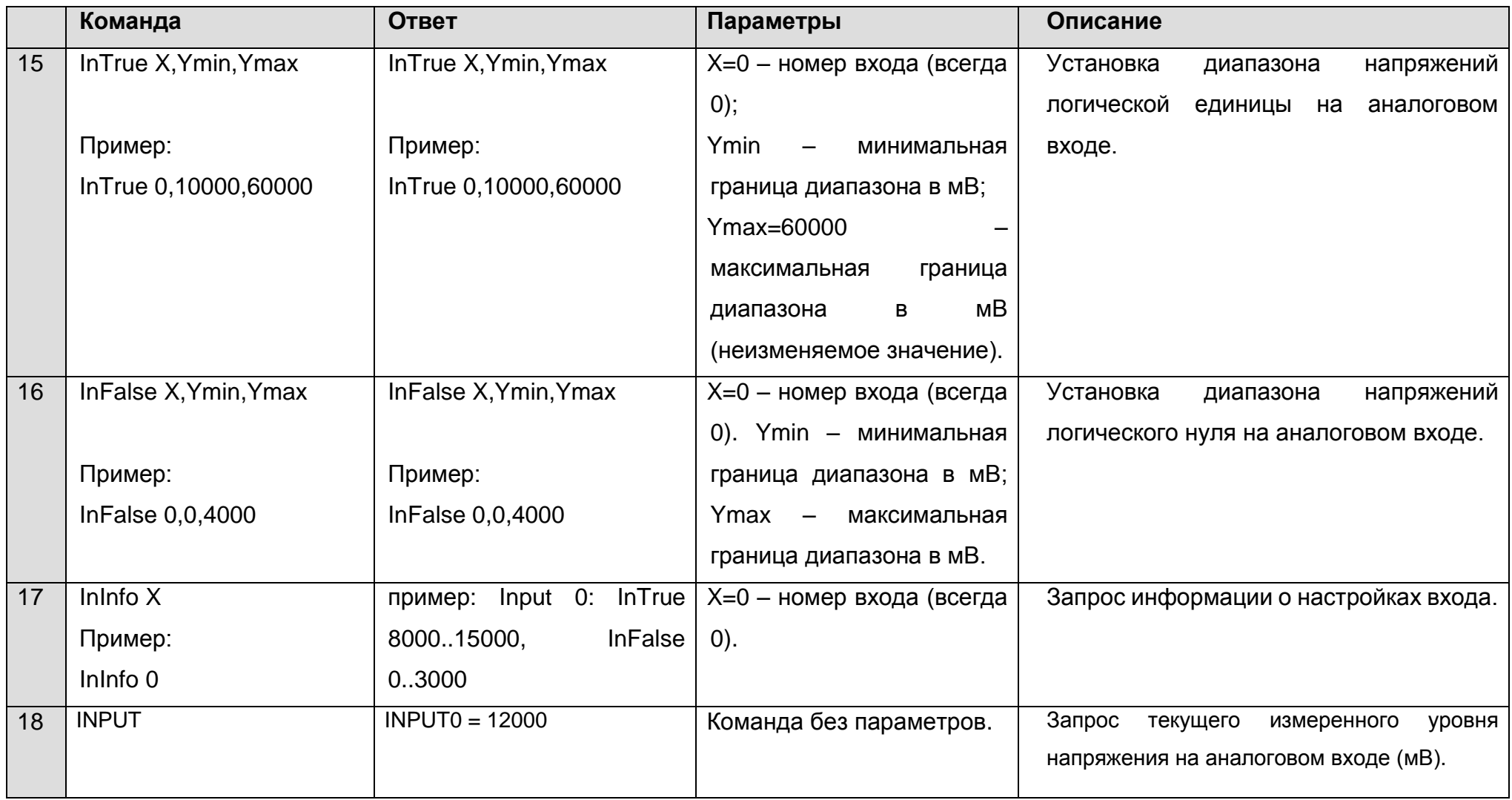

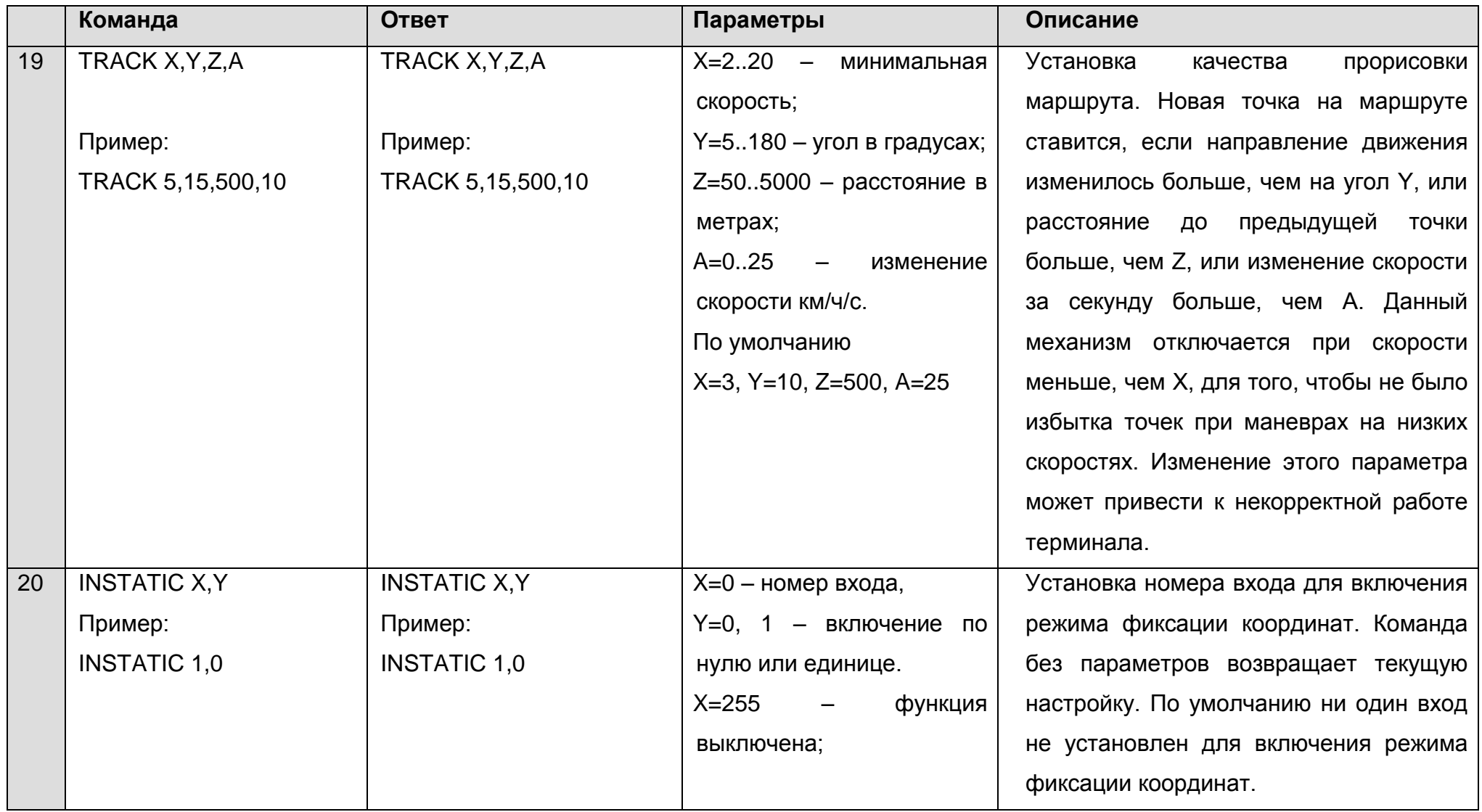

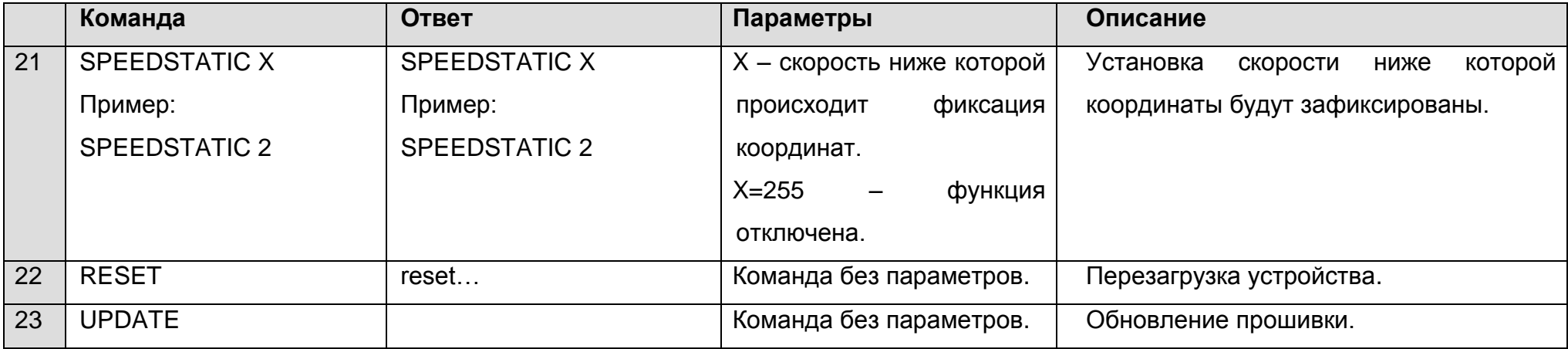

### **8 Обновление программного обеспечения терминала**

<span id="page-19-0"></span>Обновление программного обеспечения терминала (прошивки) может быть произведено по радиоканалу Bluetooth с использованием программы-конфигуратора или по GPRS-каналу.

### **8.1 Обновление программного обеспечения терминала через конфигуратор**

<span id="page-19-1"></span>Программа-конфигуратор, при наличии на компьютере доступа к сети интернет, проверяет актуальную версию прошивки на сервере обновлений, и при необходимости производит загрузку файла прошивки.

### **Для обновления прошивки произведите следующие действия:**

- 1) установите соединение между терминалом ADM007 и программой ADMConfigurator, используя порядок действий, изложенный в п. 5.1 «Подключение к конфигуратору»;
- 2) при обнаружении версии прошивки актуальнее, чем установлена в терминале, программа ADMConfigurator сообщит об её наличии - в левом нижнем углу будет отображено уведомление;
- 3) нажмите «Доступно обновление»;
- 4) в открывшейся вкладке «Уведомления» нажмите «Обновить»;
- 5) после обновления терминал перезагрузится и станет доступным для настройки.

**ВНИМАНИЕ!** Не отключайте питание терминала во время процесса обновления прошивки до тех пор, пока терминал не будет обнаружен программой настройки. В противном случае возможно повреждение программного обеспечения, восстановление которого необходимо производить в сервис-центре производителя

## **8.2 Обновление программного обеспечения терминала через конфигуратор при помощи файла прошивки**

### <span id="page-19-2"></span>**Файл прошивки необходимо запросить в службе технической поддержки.**

Для обновления прошивки по радиоканалу Bluetooth при помощи файла прошивки произведите следующие действия:

- 1) установите соединение между терминалом ADM007 и программой ADMConfigurator используя порядок действий, изложенный в п. 5.1 «Подключение к конфигуратору»;
- 2) откройте раздел «Настройки» во вкладке «Устройство» нажмите «Прошить файл»;
- 3) нажмите «Обновить» во всплывающем окне;
- 4) перетащите файл прошивки в соответствующее поле в окне конфигуратора;
- 5) после обновления прошивки терминал перезагрузится и станет доступным для работы.

**ВНИМАНИЕ!** Не отключайте питание терминала во время процесса обновления прошивки до тех пор, пока терминал не будет обнаружен программой настройки. В противном случае, возможно повреждение программного обеспечения, восстановление которого необходимо производить в сервис-центре производителя.

#### **8.3 Обновление программного обеспечения терминала через GPRS**

<span id="page-20-0"></span>Для обновления программного обеспечения терминала через GPRS установите активную SIM карту в терминал, введите точку доступа, пользователя и пароль (APN, user, pass) оператора сотовой связи. В противном случае терминал будет находиться в режиме загрузки прошивки с сервера обновления до тех пор, пока не будут исчерпаны все попытки подключения. Процесс обновления начинается после получения терминалом команды «**UPDATE**» по одному из возможных каналов: Bluetooth, GPRS, SMS. После получения команды «**UPDATE**» терминал подключается к серверу обновлений и загружает актуальную прошивку. После успешного обновления терминал переходит в основной режим работы с настройками точки доступа и адреса сервера, которые были установлены до обновления. Остальные настройки после обновления необходимо проверить и, при необходимости, установить заново. В зависимости от состояния GSM-сети процесс обновления занимает, в среднем, от 2 до 10 минут. При отсутствии возможности загрузить обновление, терминал вернется в работу с имеющимся программным обеспечением.

### **9 Правила хранения и транспортирования**

<span id="page-20-1"></span>Терминалы должны храниться в складских условиях при температуре от плюс 5°С до плюс 40°С и относительной влажности не более 85%.

После транспортирования терминалов при отрицательных температурах необходима выдержка при комнатной температуре в течение 24 часов.

### **10 Гарантийные обязательства**

<span id="page-21-0"></span>Изготовитель гарантирует работоспособность терминала в течение 12 месяцев со дня продажи при соблюдении потребителем условий и правил транспортирования, хранения, монтажа и эксплуатации.

Гарантия не распространяется:

- на терминал с механическими повреждениями и дефектами (трещинами и сколами, вмятинами, следами ударов и др.), возникшими по вине потребителя вследствие нарушения условий эксплуатации, хранения и транспортирования. При наличии на внешних или внутренних деталях терминала следов окисления или других признаков попадания жидкостей в корпус изделия;
- на терминал без корпуса;
- на терминал со следами ремонта вне сервисного центра изготовителя;
- на терминал со следами электрических и/или иных повреждений, возникших вследствие недопустимых изменений параметров внешней электрической сети или неправильной эксплуатации терминала;
- на терминал, вышедший из строя по причине несанкционированного обновления программного обеспечения.

Программное обеспечение оборудования лицензировано, условия об ограничении ответственности изготовителя в рамках лицензионного соглашения - на сайте http://neomatica.ru/upload/files/license.pdf

### **11 Маркировка и упаковка**

<span id="page-21-2"></span><span id="page-21-1"></span>Маркировка помещается на корпус терминала. Поставка производится в индивидуальной или групповой таре.

### **12 Утилизация**

Утилизация изделия производится в соответствии с требованиями федеральных и региональных нормативных документов.

### **13 Комплект поставки**

<span id="page-22-0"></span>Таблица 2. Комплект поставки

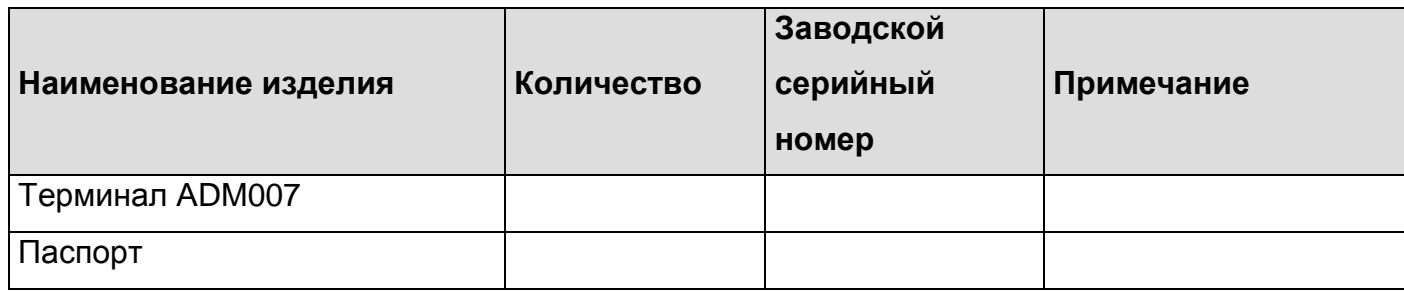

### **14 Свидетельство о приемке**

<span id="page-22-1"></span>Терминалы абонентские телематические ADM007 ГЛОНАСС/GPS-GSM/GPRS ШАИФ.464512.001-07 в количестве \_\_\_\_\_ шт. соответствуют ШАИФ.464512.001 ТУ и признаны годными для эксплуатации.

Дата выпуска:

EAC **ТС N RU Д-RU.АЛ16.В.37302** 

*Изготовитель: ООО «Неоматика» 614087, Россия, г. Пермь, ул. Малкова 24А, оф.6. Контактный телефон +7 (342) 2-111-500. E-mail: [sale@neomatica.ru](mailto:sale@neomatica.ru) Сайт: [http://neomatica.ru](http://neomatica.ru/)*

## **Приложение А. Описание битов поля «STATUS»**

| Биты                    | Описание поля «Status»                            | Значение маски |
|-------------------------|---------------------------------------------------|----------------|
| $\boldsymbol{0}$        | Признак перезагрузки терминала                    | 1              |
| 1                       | $\overline{\phantom{a}}$                          | $\overline{2}$ |
| $\overline{2}$          | Отсутствует соединение с сервером                 | $\overline{4}$ |
| $\overline{3}$          | $\overline{\phantom{a}}$                          | 8              |
| $\overline{\mathbf{4}}$ | $\blacksquare$                                    | 16             |
| 5                       | Признак недействительности координат (валидность) | 32             |
| $6\phantom{1}6$         | Координаты зафиксированы при отсутствии движения  | 64             |
| $\overline{7}$          | $\overline{\phantom{a}}$                          | 128            |
| 8                       | $\overline{a}$                                    | 256            |
| 9                       | $\overline{\phantom{a}}$                          | 512            |
| 10                      | $\overline{\phantom{a}}$                          | 1024           |
| 11                      | $\overline{\phantom{0}}$                          | 2048           |
| 12                      | $\overline{\phantom{0}}$                          | 4096           |
| 13                      | $\qquad \qquad \blacksquare$                      | 8192           |
| 14                      | $\blacksquare$                                    | 16384          |
| 15                      | $\qquad \qquad \blacksquare$                      | 32768          |

<span id="page-23-0"></span>Таблица А.1. Описание битов поля «Status»

### <span id="page-24-0"></span>**Приложение Б. Декларация о соответствии ТР ТС**

## ТАМОЖЕННЫЙ СОЮЗ ДЕКЛАРАЦИЯ О СООТВЕТСТВИИ

Заявитель, Общество с ограниченной ответственностью «Неоматика», Государственный регистрационный номер № 1125904006030

Место нахождения: 614033, Российская Федерация, Пермский край, город Пермь, улица Сергинская, дом 38, корпус А, офис 608, Фактический адрес: 614087, Российская Федерация, Пермский край, город Пермь, улица Малкова, дом 24, корпус А, офис 6, Телефон: +73422700877, Факс: +73422700877, Адрес электронной почты: info@neomatica.ru в лице Генерального директора Долгова Александра Сергеевича

заявляет, что Терминалы абонентские телематические «ADM GLONASS/GPS», торговая марка «Неоматика». Продукция изготовлена в соответствии с ТР ТС 020/2011 «Электромагнитная совместимость технических средств».

изготовитель Общество с ограниченной ответственностью «Неоматика», Место нахождения: 614033, Российская Федерация, Пермский край, город Пермь, улица Сергинская, дом 38, корпус А, офис 608, Фактический адрес: 614087, Российская Федерация, Пермский край, город Пермь, улица Малкова, дом 24, корпус А, офис 6 Код ТН ВЭД 8526918000, Серийный выпуск, ШАИФ.464512.001 ТУ, ШАИФ.464512.002 ТУ

#### соответствует требованиям

ТР ТС 020/2011 "Электромагнитная совместимость технических средств"

#### Декларация о соответствии принята на основании

протокола № 5202-02/ПС-1847 от 21.07.2014 года, Испытательной лаборатории Общества с ограниченной ответственностью "Ремсервис", аттестат регистрационный № РОСС RU.0001.21AB80 действителен до 21.10.2016 года

#### Дополнительная информация

Условия хранения продукции в соответствии с ГОСТ 15150-69. Срок хранения (службы, годности) указан в прилагаемой к продукции товаросопроводительной и/или эксплуатационной документации.

Декларация о соответствии действительна с даты регистрации по 21.07.2017 включительно

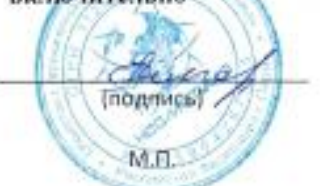

А.С. Долгов

(инициалы и фамилия руководителя организациизаявителя или физического лица, зарегистрированного в качестве индивидуального предпринимателя)

#### Сведения о регистрации декларации о соответствии:

Регистрационный номер декларации о соответствии: TC N RU Д-RU.A./I16.B.37302 Дата регистрации декларации о соответствии: 22.07.2014